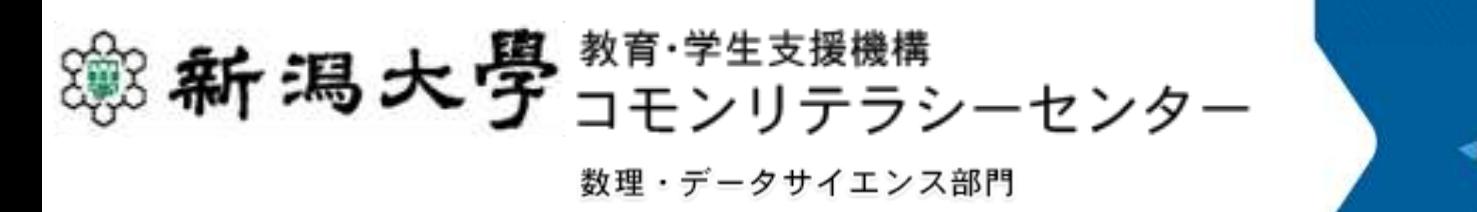

MathWorks

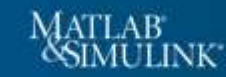

## **参加対象者:**

- 新潟大学在籍学生なら誰でもOK。人文社会系、データサイエンスに馴染みのない学生大歓迎です
- 教職員、研究員の方も参加できます

## **参加方法:**

- ご自身のPCとスマートフォンにMATLAB環境をご用意ください。(次ページ参照)
- 以下のURLから、プログラムライブラリーのzipファイルをダウンロードして、解凍したらフォルダご とすべてのファイルをMATLAB Drive上に保存します。 [https://www.iess.niigata-u.ac.jp/clc/news\\_letter.html](https://www.iess.niigata-u.ac.jp/clc/news_letter.html)
- ライブラリーから好きなプログラムファイルを選び、MATLAB上でファイルを開きます。プログラム内 に記述されている説明に従って事前の準備を行ったうえでプログラムを実行してください。
- 表示された実行結果に対して考察やその他必要事項をプログラム内の考察記述欄に記入してからプログ ラムファイルを保存すれば作業終了です。
- これだけでは物足りない人は、様々なデータを準備したりプログラムを改造したりして、本格的なデー タサイエンスに取り組んでみてください。
- 保存したファイルを添付して以下のアドレス宛にメールで提出します。【締切厳守】 **ds-contest@ge.niigata-u.ac.jp**

- コンテストに関する一般的な問い合わせは数理・データサイエンス部門まで mds@ge.niigata-u.ac.jp
- − MATLABのインストールに関する問い合わせは、MathWorksサポート窓口まで

話題のデータサイエンスを楽しんで体験するチャンスです!データ解析に最適なソフトウェア (MATLAB)と予め用意された解析プログラムを使い、あなたが用意したデータを解析して結果を考察 してください。用意されたプログラムでは物足りない人はプログラムの改造大歓迎です。

考察を提出した方全員にMathWorksから特製マグカップをプレゼントします。面白い、独創的などの 優れた考察の提出者、またプログラムを改造して本格的なデータサイエンスに挑戦した優秀者にはノ ベルティセットをプレゼント、さらに、数理・データサイエンス部門のWebサイトやMathWorks公式 ソーシャルメディアなどで紹介する予定です。

# **ビギナー向け(経験者も歓迎) 数理・データサイエンスコンテスト**

開催期間 2021年10月8日(金)から2021年10月29日(金)まで (提出締切 2021年10月29日(金) 午後5時)

## **問い合わせ/サポート窓口:**

[https://jp.mathworks.com/support/contact\\_us.html](https://jp.mathworks.com/support/contact_us.html)

(学生向けサポートはインストール、アクティベーション、バグ関連に限ります)

コンテスト用に提供しているプログラムに関する質問はメールで以下の窓口まで

niigatadatascience@groups.mathworks.com

主催:数理・データサイエンス部門 共催:MathWorks Japan

ツイッターログ分析、ワードクラウド作成、スマホで撮った写真のAI分類、移動履歴解析…

## **MATLAB(PCインストール版、MATLAB Online)の準備:**

- 下記URLから新潟大学専用Portalサイトを開いて[サインインして使い始める]をクリックしてください。 <https://jp.mathworks.com/academia/tah-portal/niigata-university-31576302.html>
- MathWorksアカウントをお持ちの方はサインイン、お持ちでない方は「作成しましょう。」をクリックしてア カウントを作成してください。 (注意) 新潟大学のメールアドレス(@xxx.niigata-u.ac.jp)を使用してください。
- 【PCインストール版MATLABを利用する方】MathWorksアカウント画面が表示されたら、ライセンス番号: 41026116(Total Headcount)を選んでPCにMATLABのインストールとアクティベーションを行ってください。 インストールの際は、コンテスト用プログラムの実行に必要な以下の製品を含めてください。MATLAB / Deep Learning Toolbox / Image Processing Toolbox / Mapping Toolbox / Statistics and Machine Learning Toolbox / Text Analytics Toolbox (後から追加インストールもできます)
- 【MATLAB Onlineを利用する方】PCにMATLABをインストールしなくても、WebブラウザからMATLAB Onlineがすぐに利用可能です。こちらのリンクにアクセスして、「MATLAB Onlineの使用を開始する」をク リックしてください。(注意) MATLAB Onlineの場合、インストール製品を選ぶ必要はありません。 <https://jp.mathworks.com/products/matlab-online.html>

## **MATLAB Mobile(スマートフォンアプリ)の準備:**

- お持ちのスマートフォンがiOSの場合はApp Storeから、Androidの場合はGoogle Playから、MATLAB Mobile をインストールしてください。
- インストールが完了したら、MATLAB Mobileアプリを起動します。起動後にPortalサイトでサインインした メールアドレス、パスワードを入力してコンソール画面が表示されたら準備完了です。

## **MATLAB Drive Connectorの準備:**

- MATLAB Driveを使うと、5GBのストレージ(ファイル保管、共有スペース)をPCインストール版MATLAB、 MATLAB Online、MATLAB Mobileどこからでもアクセスできるようになります。PCインストール版MATLAB からMATLAB Driveに接続するためには、MATLAB Drive Connectorのインストールが必要です。
- MATLABをインストールしたPCから以下のページにアクセスして、ページ中ほどの[MATLAB Drive Connector のインストール]からOSを選択してインストールしてください。 <https://jp.mathworks.com/products/matlab-drive.html>

## **e-learning MATLAB入門:**

• コンテストで提供するプログラムは手順に従った実行するだけで動作しますが、せっかくのこの機会に MATLABのいろはを学んでみませんか。20を超えるオンラインコースが提供されていますが、まずは以下の ページから「MATLAB 入門(2時間コース)」に取り組んで基礎を学んだうえで、興味のあるコースを受講して みましょう。数学コース(MATLABによる統計解析など)は数学もプログラミングも学べるのでおススメです! 冒頭の新潟大学専用Portalサイトの[オンラインコースへの無料アクセス]からアクセスしてみてください。

Mobile

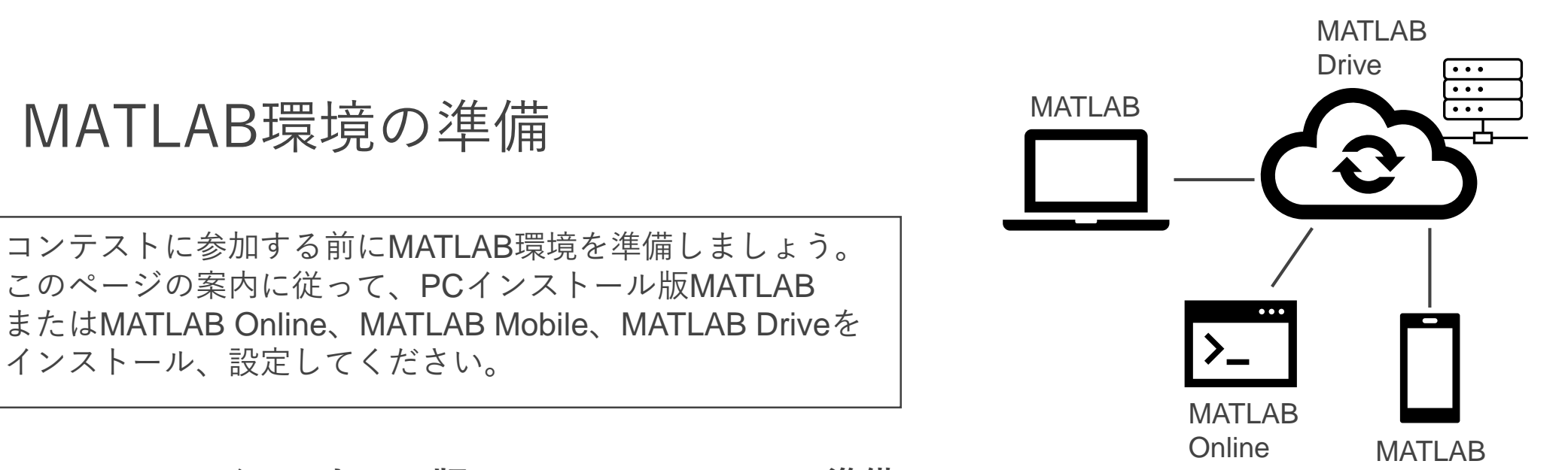

数理・データサイエンスコンテスト資料

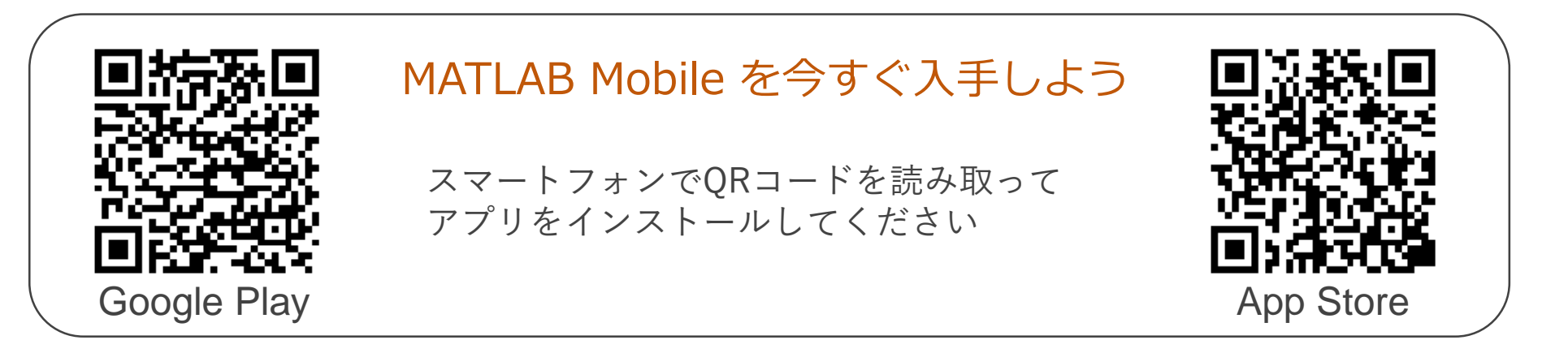

### **1\_TextWordCloud**

- 任意のテキストファイルを読み込んでワードクラウドを作成するプログラムです。
- シンプルなプログラムなので、最初に試してみることをお勧めします。

#### **2\_NovelWordCloud**

- パブリックドメイン(青空文庫)の小説を読み込んでワードクラウドを作成するプログラムです。
- 本文ではない行を簡易的に削除する処理が入っています。
- ワードクラウドから小説のタイトルを推測するのも面白いかもしれません。

#### **3\_TweetWordCloud**

- ツイッターのツイート履歴からワードクラウドを作成するプログラムです。
- こんなことばかりつぶやいていたのかと赤面すること請け合いです。

#### **4\_TweetWordSentiment**

コンテスト応募の際に提出されたファイル(提出物)は、当コンテストの目的に限定して共催のMathWorksと共有します。 MathWorks は、適用される個人情報保護法を遵守し、公正な情報の取り扱いの原則を遵守しています。詳細はサイトをご覧ください。 [https://jp.mathworks.com/company/aboutus/policies\\_statements.html](https://jp.mathworks.com/company/aboutus/policies_statements.html)

• ツイッターのツイート履歴からポジティブ、ネガティブな単語を抽出して、それぞれをワードクラウド 化します。

#### **5\_PictureClassification**

- スマートフォンで撮った写真をAIで分類します。
- MATLAB Mobileを使います。事前にスマートフォンにインストールを行ってください、

#### **6\_GPSAnalysis**

- スマートフォンで蓄積した位置情報を使って、移動履歴の分析や地図への可視化を行います。
- MATLAB Mobileを使います。事前にスマートフォンにインストールを行ってください、

#### **7\_WetherAnalysis**

• 気象庁が公開している過去の気象データを取得してMATLABで解析します。

## コンテスト用プログラムの紹介

#### 提出物の取り扱いについて

成果物の利用に関してのお問い合わせは [service@mathworks.co.jp](mailto:service@mathworks.co.jp)/03-6367-6700 までお願い致します。 個人情報を含む成果物の内 容は以下の目的の達成に必要な範囲に限定して利用致します。

1. コンテストの審査に協力するため

2. 応募者の事前の承諾に基づき、MathWorksのWebサイトや公式SNSアカウント等で成果物の内容を紹介するため

#### 数理・データサイエンスコンテスト資料